# **Amazon FBA: Abweichende Vorgangserzeugung bei "Fulfillment By Amazon"**

#### **Inhalt**

- [Was bedeutet Amazon FBA \("Fulfillment By Amazon\)?](#page-0-0)
- [Amazon FBA konfigurieren](#page-0-1)
	- [Eine Zahlungsart für FBA konfigurieren](#page-0-2)
	- [Eine Versandart für Amazon FBA konfigurieren](#page-1-0)
		- [Versandart \(Plattform\)](#page-2-0)
		- [Versandart \(Warenwirtschaft\)](#page-2-1)
		- [Fracht-Artikelnummer](#page-2-2)
	- [Rechnungsdatum in microtech büro+ wird durch das "reporting-date" des Marktplatzes gefüllt](#page-2-3)

# <span id="page-0-0"></span>Was bedeutet Amazon FBA ("Fulfillment By Amazon)?

Mit "Fulfillment by Amazon" wird der Versand oder Abwicklung durch Amazon für Sie durchgeführt. Ein Hauptvorteil besteht darin, dass Amazon die Bestellungen selbstständig für den Versand vorbereitet und verschickt. Ebenso selbstständig werden auch Retouren abgewickelt.

Als FBA-Händler übergeben Sie Ihre Logistik in die Hände von Amazon. Allgemein gilt auch, dass Sie als FBA-Händler auf allen EU-Marktplätzen anbieten können und ggf. von einem besseren Listung Ihrer Produkte profitieren.

Auch der berühmte Hinweis: "Versand durch Amazon" hilft Ihren potentiellen Neukunden beim Bestellvorgang in der Orientierung, da für viele die Maxime eines schnellen Versandes und einer Profi-Logistik kaufentscheidend ist.

Da Sie die Versandlogistik an Amazon auslagern, ist die Vorgangserzeugung abweichend zu den anderen Versandmöglichkeiten mit Amazon in microtech büro+ zu konfigurieren.

# <span id="page-0-1"></span>Amazon FBA konfigurieren

Wechseln Sie Über: E-COMMERCE - ÜBERBLICK / STAMMDATEN - Register: PLATTFORMEN auf Ihre Amazon-Plattform zum ÄNDERN. Im Plattform-Datensatz öffnen Sie nun das Register: VORGANGSERZEUGUNG.

# <span id="page-0-2"></span>**Eine Zahlungsart für FBA konfigurieren**

In der Tabelle: ZAHLUNGSARTEN legen Sie einen "Zahlartenzuordnungs-Datensatz" für **Amazon FBA ("Fulfillment By Amazon")** an.

### Beispiel:

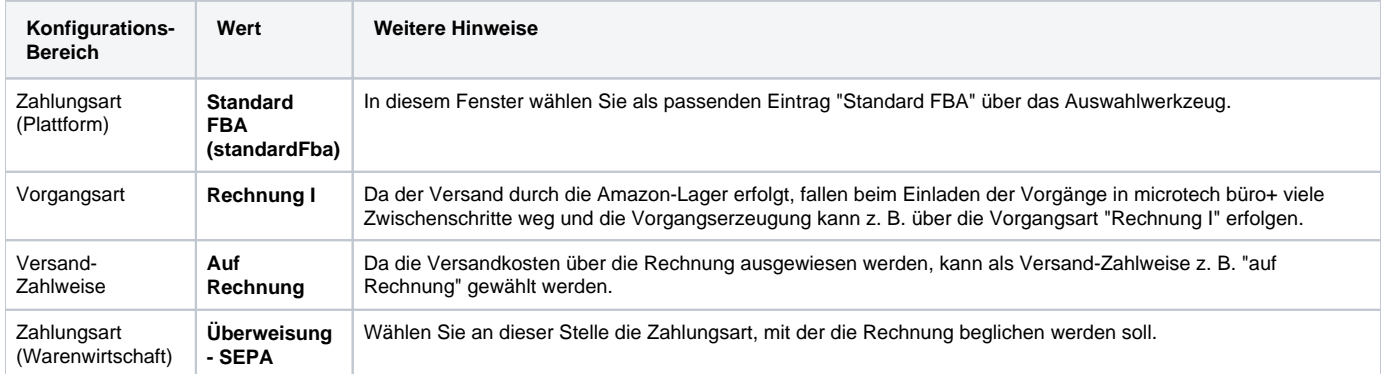

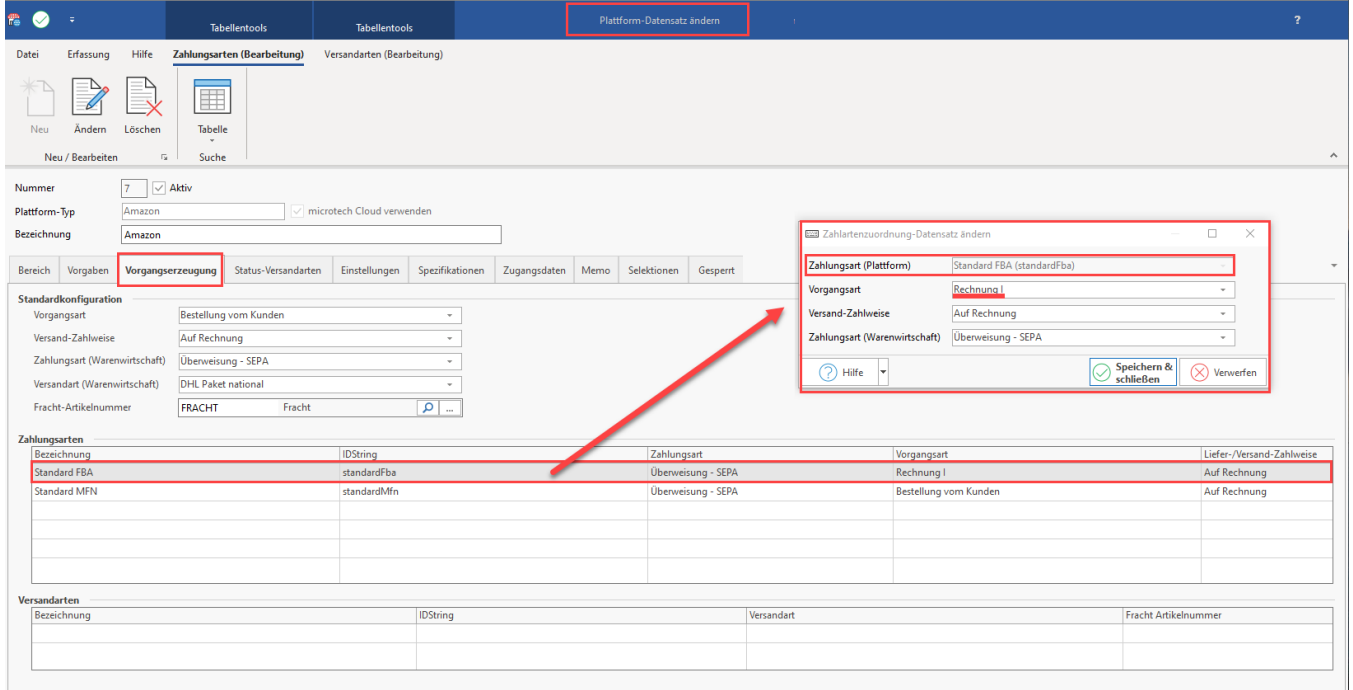

# <span id="page-1-0"></span>**Eine Versandart für Amazon FBA konfigurieren**

In der Tabelle: VERSANDARTEN legen Sie einen "Versandartenzuordnung-Datensatz" für **Amazon FBA ("Fulfillment By Amazon")** an.

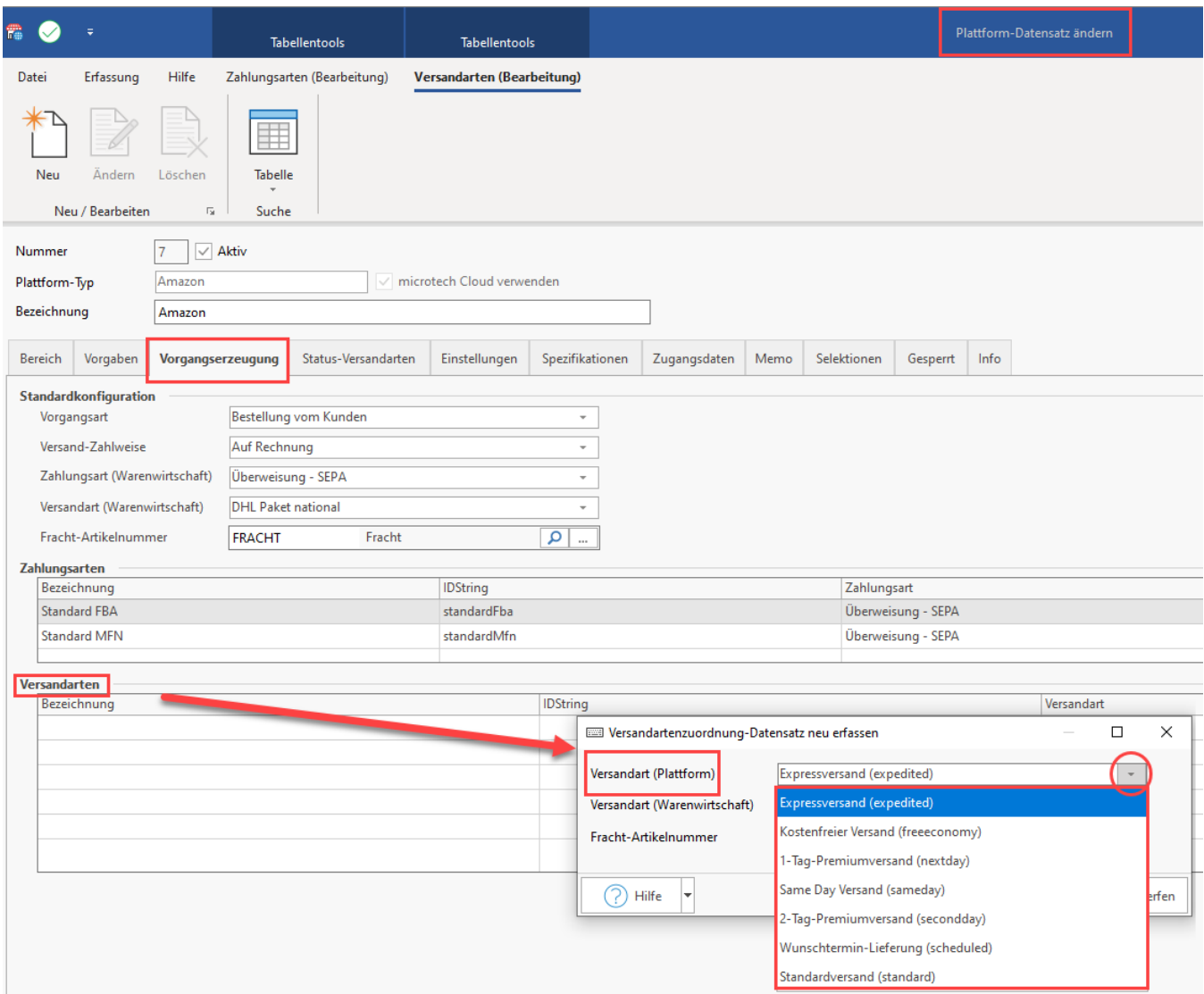

### <span id="page-2-0"></span>**Versandart (Plattform)**

Über das Feld: "**Versandart (Plattform)**" steht Ihnen über das Auswahlmenü folgende Auswahl zur Verfügung:

- **Expressversand** (expedited)
- **Kostenfreier Versand** (freeeconomy)
- **1-Tag-Premiumversand** (nextday)
- **Same Day Versand** (sameday)
- **2-Tag-Premiumversand** (secondday)
- **Wunschtermin-Lieferung** (scheduled)
- **Standardversand** (standard)

### <span id="page-2-1"></span>**Versandart (Warenwirtschaft)**

Über das Feld: "Versandart (Warenwirtschaft)", treffen Sie die Zuordnung der in microtech büro+ zu nutzenden Versandart, z. B. "DHL Express" oder "UPS Express", etc. für den Expressversand der Plattform (Amazon).

### <span id="page-2-2"></span>**Fracht-Artikelnummer**

Zusätzlich kann ein Fracht-Artikel über die Artikelnummer aus microtech büro+ gewählt werden. Der Frachtartikel wird dann bei zutreffender Versandart im Vorgang als Position eingeladen.

# <span id="page-2-3"></span>**Tipp:**

Sie können mit IDU Ihre Rechnungen mittels microtech büro+ direkt an Amazon hochladen: [Amazon IDU: Über Status-Protokoll benötigtes PDF-](https://hilfe.microtech.de/pages/viewpage.action?pageId=423723009)[Dokument hochladen.](https://hilfe.microtech.de/pages/viewpage.action?pageId=423723009)

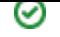

## **Rechnungsdatum in microtech büro+ wird durch das "reporting-date" des Marktplatzes gefüllt**

Bei Amazon FBA (Fulfillment By Amazon) wird das **"reporting-date"** als **Rechnungsdatum** in microtech büro+ eingetragen. Durch diese Routine ist sichergestellt, dass das korrekte Rechnungsdatum (zu welchem die Leistung erbracht wurde) in microtech büro+ hinterlegt wird.

#### Beispiel:

Ein Kunde bestellt am **02.08.** Ware, die Auslieferung wird über Amazon FBA abgewickelt. **Amazon verschickt die Ware am 04.08.** Im Vorgang von microtech büro+ wird korrekterweise der **04.08. als Rechnungsdatum** eingetragen (und nicht der 02.08.). Das von Amazon als "reporting-date" festgehaltene Datum, zu dem Amazon den Report erstellt hat, erhält microtech büro+ im Hintergrund direkt über die Cloud.